## **PageSpeed Insights**

#### **Mobile**

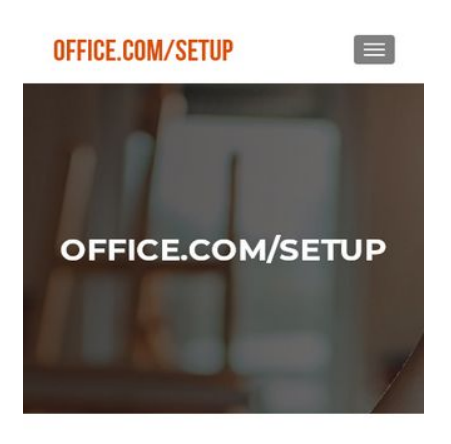

#### WWW.OFFICE.COM/SETUP - ENTER PRODUCT KEY -**INSTALL OFFICE**

How to redeem the 25-digit Office Product Key from office.com/setup?

Microsoft Office is the most popular and most used software program around the world from home to

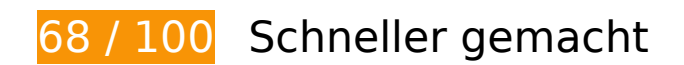

## **B** Behebung erforderlich:

#### **Antwortzeit des Servers reduzieren**

In unserem Test hat Ihr Server innerhalb von 1,2 Sekunden geantwortet.

Es gibt viele Faktoren, die die Antwortzeit deines Servers beeinträchtigen können. In [unseren](http://sitedesk.net/redirect.php?url=https%3A%2F%2Fdevelopers.google.com%2Fspeed%2Fdocs%2Finsights%2FServer) [Empfehlungen](http://sitedesk.net/redirect.php?url=https%3A%2F%2Fdevelopers.google.com%2Fspeed%2Fdocs%2Finsights%2FServer) erfährst du, wie du Serverzeiten überwachen und messen kannst.

#### **JavaScript- und CSS-Ressourcen, die das Rendering blockieren, in Inhalten "above the fold" (ohne Scrollen sichtbar) beseitigen**

Ihre Seite enthält 2 blockierende Skript-Ressourcen und 8 blockierende CSS-Ressourcen. Dies verursacht eine Verzögerung beim Rendern Ihrer Seite.

Keine der Seiteninhalte "above the fold" (ohne Scrollen sichtbar) konnten ohne Wartezeiten für das Laden der folgenden Ressourcen gerendert werden. Versuche, blockierende Ressourcen zu verschieben oder asynchron zu laden, oder lade kritische Bereiche dieser Ressourcen direkt inline im HTML.

[Entferne JavaScript, das das Rendering blockiert](http://sitedesk.net/redirect.php?url=https%3A%2F%2Fdevelopers.google.com%2Fspeed%2Fdocs%2Finsights%2FBlockingJS):

- http://guru-office.com/wp-includes/js/jquery/jquery.js?ver=1.12.4-wp
- http://guru-office.com/wp-includes/js/jquery/jquery-migrate.min.js?ver=1.4.1

[Optimiere die CSS-Darstellung](http://sitedesk.net/redirect.php?url=https%3A%2F%2Fdevelopers.google.com%2Fspeed%2Fdocs%2Finsights%2FOptimizeCSSDelivery) für die folgenden URLs:

- http://guru-office.com/wp-includes/css/dist/block-library/style.min.css?ver=5.2.3
- http://fonts.googleapis.com/css?family=Lato%3A300%2C400%2C700%2C400italic%7CMonts errat%3A400%2C700%7CHomemade+Apple&subset=latin%2Clatin-ext
- http://fonts.googleapis.com/css?family=Open+Sans%3A300%2C300italic%2C400%2C400ital ic%2C600%2C600italic%2C700%2C700italic%2C800%2C800italic&subset=latin&ver=5.2.3
- http://guru-office.com/wp-content/themes/zerif-lite/css/bootstrap.css?ver=5.2.3
- http://guru-office.com/wp-content/themes/zerif-lite/css/font-awesome.min.css?ver=v1
- http://guru-office.com/wp-content/themes/zerif-lite/style.css?ver=1.8.5.48
- http://guru-office.com/wp-content/themes/zerif-lite/css/responsive.css?ver=1.8.5.48
- http://guru-office.com/wp-content/themes/zerif-lite/css/style-mobile.css?ver=v1

## **Behebung empfohlen:**

#### **Browser-Caching nutzen**

Das Festlegen eines Ablaufdatums oder eines Höchstalters in den HTTP-Headern für statische Ressourcen weist den Browser an, zuvor heruntergeladene Ressourcen über die lokale Festplatte anstatt über das Netzwerk zu laden.

[Nutze Browser-Caching](http://sitedesk.net/redirect.php?url=https%3A%2F%2Fdevelopers.google.com%2Fspeed%2Fdocs%2Finsights%2FLeverageBrowserCaching) für die folgenden cachefähigen Ressourcen:

- http://guru-office.com/wp-content/uploads/2019/06/activate-office-setup.png (Ablaufdatum nicht festgelegt)
- http://guru-office.com/wp-content/uploads/2019/06/bg2.jpg (Ablaufdatum nicht festgelegt)

- http://guru-office.com/wp-content/uploads/2019/06/cropped-logo.png (Ablaufdatum nicht festgelegt)
- http://guru-office.com/wp-content/uploads/2019/06/download-office-setup.png (Ablaufdatum nicht festgelegt)
- http://guru-office.com/wp-content/uploads/2019/06/install-office-setup.png (Ablaufdatum nicht festgelegt)

#### **CSS reduzieren**

Durch die Komprimierung des CSS-Codes können viele Datenbytes gespart und das Herunterladen und Parsen beschleunigt werden.

[Reduziere CSS](http://sitedesk.net/redirect.php?url=https%3A%2F%2Fdevelopers.google.com%2Fspeed%2Fdocs%2Finsights%2FMinifyResources) für die folgenden Ressourcen, um ihre Größe um 4,4 KB (18 %) zu verringern.

- Durch die Reduzierung von http://guru-office.com/wp-content/themes/zeriflite/style.css?ver=1.8.5.48 könnten nach der Komprimierung 4,3 KB (18 %) eingespart werden.
- Durch die Reduzierung von http://guru-office.com/wp-content/themes/zeriflite/css/responsive.css?ver=1.8.5.48 könnten nach der Komprimierung 119 Byte (19 %) eingespart werden.

## **JavaScript reduzieren**

Durch die Komprimierung des JavaScript-Codes können viele Datenbytes gespart und das Herunterladen, das Parsen und die Ausführungszeit beschleunigt werden.

[Reduziere JavaScript](http://sitedesk.net/redirect.php?url=https%3A%2F%2Fdevelopers.google.com%2Fspeed%2Fdocs%2Finsights%2FMinifyResources) für die folgenden Ressourcen, um ihre Größe um 6,1 KB (35 %) zu verringern.

- Durch die Reduzierung von http://guru-office.com/wp-content/themes/zeriflite/js/smoothscroll.js?ver=1.8.5.48 könnten nach der Komprimierung 2,6 KB (42 %) eingespart werden.
- Durch die Reduzierung von http://guru-office.com/wp-content/themes/zeriflite/js/jquery.knob.js?ver=1.8.5.48 könnten nach der Komprimierung 1,8 KB (36 %) eingespart werden.

Durch die Reduzierung von http://guru-office.com/wp-content/themes/zeriflite/js/zerif.js?ver=1.8.5.48 könnten nach der Komprimierung 1,7 KB (27 %) eingespart werden.

## **Bilder optimieren**

Durch eine korrekte Formatierung und Komprimierung von Bildern können viele Datenbytes gespart werden.

[Optimiere die folgenden Bilder,](http://sitedesk.net/redirect.php?url=https%3A%2F%2Fdevelopers.google.com%2Fspeed%2Fdocs%2Finsights%2FOptimizeImages) um ihre Größe um 34,7 KB (18 %) zu reduzieren.

- Durch die Komprimierung von http://guru-office.com/wp-content/uploads/2019/06/bg2.jpg könnten 23,1 KB (17 %) eingespart werden.
- Durch die Komprimierung von http://guru-office.com/wp-content/uploads/2019/06/downloadoffice-setup.png könnten 7,2 KB (27 %) eingespart werden.
- Durch die Komprimierung von http://guru-office.com/wp-content/uploads/2019/06/installoffice-setup.png könnten 4,2 KB (17 %) eingespart werden.
- Durch die Komprimierung von http://guru-office.com/wp-content/uploads/2019/06/croppedlogo.png könnten 145 Byte (11 %) eingespart werden.

# **4 bestandene Regeln**

#### **Landingpage-Weiterleitungen vermeiden**

Auf Ihrer Seite sind keine Weiterleitungen vorhanden. [Weitere Informationen zum Vermeiden von](http://sitedesk.net/redirect.php?url=https%3A%2F%2Fdevelopers.google.com%2Fspeed%2Fdocs%2Finsights%2FAvoidRedirects) [Landingpage-Weiterleitungen](http://sitedesk.net/redirect.php?url=https%3A%2F%2Fdevelopers.google.com%2Fspeed%2Fdocs%2Finsights%2FAvoidRedirects)

#### **Komprimierung aktivieren**

Die Komprimierung ist aktiviert. [Weitere Informationen zum Aktivieren der Komprimierung](http://sitedesk.net/redirect.php?url=https%3A%2F%2Fdevelopers.google.com%2Fspeed%2Fdocs%2Finsights%2FEnableCompression)

### **HTML reduzieren**

Ihre HTML-Ressource wurde reduziert. [Weitere Informationen zum Reduzieren von HTML-](http://sitedesk.net/redirect.php?url=https%3A%2F%2Fdevelopers.google.com%2Fspeed%2Fdocs%2Finsights%2FMinifyResources)**[Ressourcen](http://sitedesk.net/redirect.php?url=https%3A%2F%2Fdevelopers.google.com%2Fspeed%2Fdocs%2Finsights%2FMinifyResources)** 

## **Sichtbare Inhalte priorisieren**

Die Inhalte "above the fold" (ohne Scrollen sichtbar) wurden ordnungsgemäß priorisiert. [Weitere](http://sitedesk.net/redirect.php?url=https%3A%2F%2Fdevelopers.google.com%2Fspeed%2Fdocs%2Finsights%2FPrioritizeVisibleContent) [Informationen zum Priorisieren sichtbarer Inhalte](http://sitedesk.net/redirect.php?url=https%3A%2F%2Fdevelopers.google.com%2Fspeed%2Fdocs%2Finsights%2FPrioritizeVisibleContent)

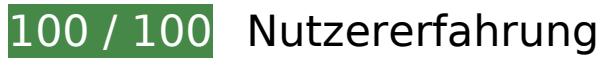

 **5 bestandene Regeln** 

#### **Plug-ins vermeiden**

Deine Seite verwendet anscheinend keine Plug-ins. Plug-ins können die Nutzung von Inhalten auf vielen Plattformen verhindern. Erhalte weitere Informationen über die Wichtigkeit, [Plug-ins zu](http://sitedesk.net/redirect.php?url=https%3A%2F%2Fdevelopers.google.com%2Fspeed%2Fdocs%2Finsights%2FAvoidPlugins) [vermeiden](http://sitedesk.net/redirect.php?url=https%3A%2F%2Fdevelopers.google.com%2Fspeed%2Fdocs%2Finsights%2FAvoidPlugins).

## **Darstellungsbereich konfigurieren**

Deine Seite spezifiziert ein Darstellungsfeld, das der Größe des Gerätes angepasst ist. Dies ermöglicht eine korrekte Darstellung auf allen Geräten. Weitere Informationen zur [Konfiguration von](http://sitedesk.net/redirect.php?url=https%3A%2F%2Fdevelopers.google.com%2Fspeed%2Fdocs%2Finsights%2FConfigureViewport) [Darstellungsfeldern](http://sitedesk.net/redirect.php?url=https%3A%2F%2Fdevelopers.google.com%2Fspeed%2Fdocs%2Finsights%2FConfigureViewport).

#### **Anpassung von Inhalten auf einen Darstellungsbereich**

Die Inhalte deiner Seite passen in den Darstellungsbereich. Erhalte weitere Informationen über die [Größenanpassung von Inhalten zum Darstellungsbereich.](http://sitedesk.net/redirect.php?url=https%3A%2F%2Fdevelopers.google.com%2Fspeed%2Fdocs%2Finsights%2FSizeContentToViewport)

### **Optimale Größe von Links oder Schaltflächen auf Mobilgeräten einhalten**

Alle Links oder Schaltflächen auf Ihrer Seite sind so groß, dass ein Nutzer auf dem Touchscreen eines Mobilgeräts ganz einfach darauf tippen kann. Weitere Informationen zur [optimalen Größe von](http://sitedesk.net/redirect.php?url=https%3A%2F%2Fdevelopers.google.com%2Fspeed%2Fdocs%2Finsights%2FSizeTapTargetsAppropriately) [Links oder Schaltflächen auf Mobilgeräten](http://sitedesk.net/redirect.php?url=https%3A%2F%2Fdevelopers.google.com%2Fspeed%2Fdocs%2Finsights%2FSizeTapTargetsAppropriately).

#### **Lesbare Schriftgrößen verwenden**

Der Text auf Ihrer Seite ist lesbar. Weitere Informationen zur [Verwendung lesbarer Schriftgrößen](http://sitedesk.net/redirect.php?url=https%3A%2F%2Fdevelopers.google.com%2Fspeed%2Fdocs%2Finsights%2FUseLegibleFontSizes).

#### **Desktop**

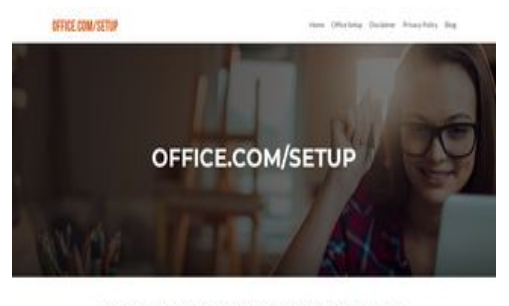

WWW.OFFICE.COM/SETUP - ENTER PRODUCT KEY - INSTALL OFFICE

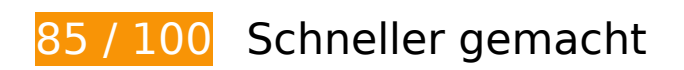

## **Behebung empfohlen:**

#### **Browser-Caching nutzen**

Das Festlegen eines Ablaufdatums oder eines Höchstalters in den HTTP-Headern für statische Ressourcen weist den Browser an, zuvor heruntergeladene Ressourcen über die lokale Festplatte anstatt über das Netzwerk zu laden.

[Nutze Browser-Caching](http://sitedesk.net/redirect.php?url=https%3A%2F%2Fdevelopers.google.com%2Fspeed%2Fdocs%2Finsights%2FLeverageBrowserCaching) für die folgenden cachefähigen Ressourcen:

- http://guru-office.com/wp-content/uploads/2019/06/activate-office-setup.png (Ablaufdatum nicht festgelegt)
- http://guru-office.com/wp-content/uploads/2019/06/bg2.jpg (Ablaufdatum nicht festgelegt)
- http://guru-office.com/wp-content/uploads/2019/06/cropped-logo.png (Ablaufdatum nicht

#### **Desktop**

festgelegt)

- http://guru-office.com/wp-content/uploads/2019/06/download-office-setup.png (Ablaufdatum nicht festgelegt)
- http://guru-office.com/wp-content/uploads/2019/06/install-office-setup.png (Ablaufdatum nicht festgelegt)

### **Antwortzeit des Servers reduzieren**

In unserem Test hat Ihr Server innerhalb von 0,48 Sekunden geantwortet.

Es gibt viele Faktoren, die die Antwortzeit deines Servers beeinträchtigen können. In [unseren](http://sitedesk.net/redirect.php?url=https%3A%2F%2Fdevelopers.google.com%2Fspeed%2Fdocs%2Finsights%2FServer) [Empfehlungen](http://sitedesk.net/redirect.php?url=https%3A%2F%2Fdevelopers.google.com%2Fspeed%2Fdocs%2Finsights%2FServer) erfährst du, wie du Serverzeiten überwachen und messen kannst.

## **CSS reduzieren**

Durch die Komprimierung des CSS-Codes können viele Datenbytes gespart und das Herunterladen und Parsen beschleunigt werden.

[Reduziere CSS](http://sitedesk.net/redirect.php?url=https%3A%2F%2Fdevelopers.google.com%2Fspeed%2Fdocs%2Finsights%2FMinifyResources) für die folgenden Ressourcen, um ihre Größe um 4,4 KB (18 %) zu verringern.

- Durch die Reduzierung von http://guru-office.com/wp-content/themes/zeriflite/style.css?ver=1.8.5.48 könnten nach der Komprimierung 4,3 KB (18 %) eingespart werden.
- Durch die Reduzierung von http://guru-office.com/wp-content/themes/zeriflite/css/responsive.css?ver=1.8.5.48 könnten nach der Komprimierung 119 Byte (19 %) eingespart werden.

#### **JavaScript reduzieren**

Durch die Komprimierung des JavaScript-Codes können viele Datenbytes gespart und das Herunterladen, das Parsen und die Ausführungszeit beschleunigt werden.

[Reduziere JavaScript](http://sitedesk.net/redirect.php?url=https%3A%2F%2Fdevelopers.google.com%2Fspeed%2Fdocs%2Finsights%2FMinifyResources) für die folgenden Ressourcen, um ihre Größe um 6,4 KB (34 %) zu verringern.

- Durch die Reduzierung von http://guru-office.com/wp-content/themes/zeriflite/js/smoothscroll.js?ver=1.8.5.48 könnten nach der Komprimierung 2,6 KB (42 %) eingespart werden.
- Durch die Reduzierung von http://guru-office.com/wp-content/themes/zeriflite/js/jquery.knob.js?ver=1.8.5.48 könnten nach der Komprimierung 1,8 KB (36 %) eingespart werden.
- Durch die Reduzierung von http://guru-office.com/wp-content/themes/zeriflite/js/zerif.js?ver=1.8.5.48 könnten nach der Komprimierung 1,7 KB (27 %) eingespart werden.
- Durch die Reduzierung von http://guru-office.com/wp-content/themes/zeriflite/js/scrollReveal.js?ver=1.8.5.48 könnten nach der Komprimierung 309 Byte (21 %) eingespart werden.

## **JavaScript- und CSS-Ressourcen, die das Rendering blockieren, in Inhalten "above the fold" (ohne Scrollen sichtbar) beseitigen**

Ihre Seite enthält 2 blockierende Skript-Ressourcen und 7 blockierende CSS-Ressourcen. Dies verursacht eine Verzögerung beim Rendern Ihrer Seite.

Keine der Seiteninhalte "above the fold" (ohne Scrollen sichtbar) konnten ohne Wartezeiten für das Laden der folgenden Ressourcen gerendert werden. Versuche, blockierende Ressourcen zu verschieben oder asynchron zu laden, oder lade kritische Bereiche dieser Ressourcen direkt inline im HTML.

[Entferne JavaScript, das das Rendering blockiert](http://sitedesk.net/redirect.php?url=https%3A%2F%2Fdevelopers.google.com%2Fspeed%2Fdocs%2Finsights%2FBlockingJS):

- http://guru-office.com/wp-includes/js/jquery/jquery.js?ver=1.12.4-wp
- http://guru-office.com/wp-includes/js/jquery/jquery-migrate.min.js?ver=1.4.1

[Optimiere die CSS-Darstellung](http://sitedesk.net/redirect.php?url=https%3A%2F%2Fdevelopers.google.com%2Fspeed%2Fdocs%2Finsights%2FOptimizeCSSDelivery) für die folgenden URLs:

- http://guru-office.com/wp-includes/css/dist/block-library/style.min.css?ver=5.2.3
- http://fonts.googleapis.com/css?family=Lato%3A300%2C400%2C700%2C400italic%7CMonts errat%3A400%2C700%7CHomemade+Apple&subset=latin%2Clatin-ext
- http://fonts.googleapis.com/css?family=Open+Sans%3A300%2C300italic%2C400%2C400ital ic%2C600%2C600italic%2C700%2C700italic%2C800%2C800italic&subset=latin&ver=5.2.3

#### **Desktop**

- http://guru-office.com/wp-content/themes/zerif-lite/css/bootstrap.css?ver=5.2.3
- http://guru-office.com/wp-content/themes/zerif-lite/css/font-awesome.min.css?ver=v1
- http://guru-office.com/wp-content/themes/zerif-lite/style.css?ver=1.8.5.48
- http://guru-office.com/wp-content/themes/zerif-lite/css/responsive.css?ver=1.8.5.48

#### **Bilder optimieren**

Durch eine korrekte Formatierung und Komprimierung von Bildern können viele Datenbytes gespart werden.

[Optimiere die folgenden Bilder,](http://sitedesk.net/redirect.php?url=https%3A%2F%2Fdevelopers.google.com%2Fspeed%2Fdocs%2Finsights%2FOptimizeImages) um ihre Größe um 34,7 KB (18 %) zu reduzieren.

- Durch die Komprimierung von http://guru-office.com/wp-content/uploads/2019/06/bg2.jpg könnten 23,1 KB (17 %) eingespart werden.
- Durch die Komprimierung von http://guru-office.com/wp-content/uploads/2019/06/downloadoffice-setup.png könnten 7,2 KB (27 %) eingespart werden.
- Durch die Komprimierung von http://guru-office.com/wp-content/uploads/2019/06/installoffice-setup.png könnten 4,2 KB (17 %) eingespart werden.
- Durch die Komprimierung von http://guru-office.com/wp-content/uploads/2019/06/croppedlogo.png könnten 145 Byte (11 %) eingespart werden.

# **4 bestandene Regeln**

#### **Landingpage-Weiterleitungen vermeiden**

Auf Ihrer Seite sind keine Weiterleitungen vorhanden. [Weitere Informationen zum Vermeiden von](http://sitedesk.net/redirect.php?url=https%3A%2F%2Fdevelopers.google.com%2Fspeed%2Fdocs%2Finsights%2FAvoidRedirects) [Landingpage-Weiterleitungen](http://sitedesk.net/redirect.php?url=https%3A%2F%2Fdevelopers.google.com%2Fspeed%2Fdocs%2Finsights%2FAvoidRedirects)

**Komprimierung aktivieren**

#### **Desktop**

Die Komprimierung ist aktiviert. [Weitere Informationen zum Aktivieren der Komprimierung](http://sitedesk.net/redirect.php?url=https%3A%2F%2Fdevelopers.google.com%2Fspeed%2Fdocs%2Finsights%2FEnableCompression)

### **HTML reduzieren**

Ihre HTML-Ressource wurde reduziert. [Weitere Informationen zum Reduzieren von HTML-](http://sitedesk.net/redirect.php?url=https%3A%2F%2Fdevelopers.google.com%2Fspeed%2Fdocs%2Finsights%2FMinifyResources)**[Ressourcen](http://sitedesk.net/redirect.php?url=https%3A%2F%2Fdevelopers.google.com%2Fspeed%2Fdocs%2Finsights%2FMinifyResources)** 

## **Sichtbare Inhalte priorisieren**

Die Inhalte "above the fold" (ohne Scrollen sichtbar) wurden ordnungsgemäß priorisiert. [Weitere](http://sitedesk.net/redirect.php?url=https%3A%2F%2Fdevelopers.google.com%2Fspeed%2Fdocs%2Finsights%2FPrioritizeVisibleContent) [Informationen zum Priorisieren sichtbarer Inhalte](http://sitedesk.net/redirect.php?url=https%3A%2F%2Fdevelopers.google.com%2Fspeed%2Fdocs%2Finsights%2FPrioritizeVisibleContent)